# *ErgoCheck* – ein Tool zur Unterstützung der nutzergerechten Gestaltung von Bediensystemen bei Maschinen, als neuer Ansatz zur Arbeit mit Richtlinien

KERSTIN RÖSE,

*Zentrum für Mensch-Maschine-Interaktion, pak, Universität Kaiserslautern*

## **Ausgangssituation**

In der VDI/VDE-Richtlinie 3850 sind für den Entwickler von Maschinen und Anlagen alle wichtigen Informationen dokumentiert, die für eine ergonomische Gestaltung von Bediensystemen bei Maschinen zu berücksichtigen sind. Mit der Richtlinie ist jedoch das altbekannte Problem von textuellen Beschreibungen und Ausführungen verbunden. Gemeint sind die Probleme bei der Umsetzung der Richtlinieninhalte in die Praxis und das fehlende Feedback (oder auch Kontrollmöglichkeit), ob der gewählte Gestaltungsansatz auch im Sinne der Richtlinie ist. Trotz der guten theoretischen Grundlagen und dem zusammengetragenen Wissen, mangelt es der VDI/VDE-Richtlinie 3850 (wie vielen anderen Richtlinien auch) somit an der einfachen und praxisnahen Umsetzbarkeit.

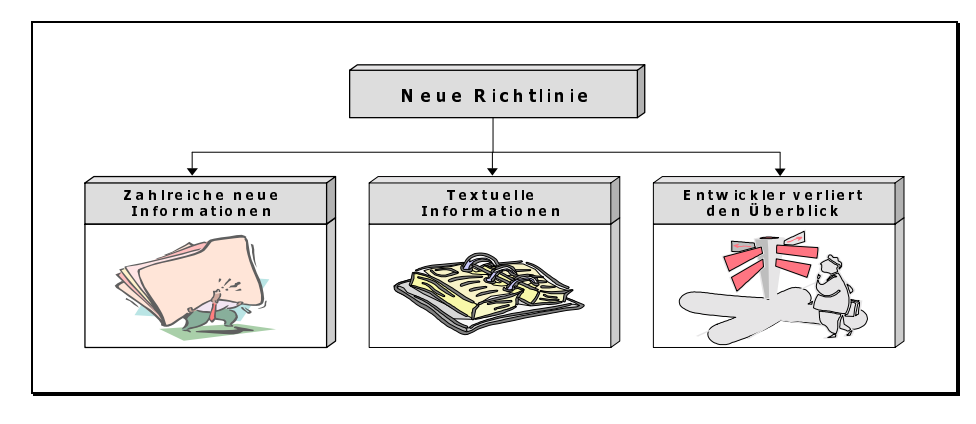

*Abbildung 1: Probleme von Richtlinien*

Eine einfache und praxisnahe Umsetzbarkeit von Richtlinien ist wichtig, damit der Entwickler das in der Richtlinie enthaltene Wissen leichter verstehen und durch direkte Auseinandersetzung mit dem neuen Wissen auch leichter Erlernen (Anwendungslernen als Form der Erwachsenenbildung) kann. Dadurch ist auch eine bessere Akzeptanz der Richtlinieninhalte und eine schnellere Verbreitung der Richtlinieninhalte (ergonomische Gestaltungsgrundsätze) in der Praxis erreichbar.

Um eine einfache und praxisnahe Umsetzung der VDI/VDE-Richtlinie 3850 zu erzielen, soll neben der Standardversion des Richtlinientextes ein Unterstützungssystem erstellt werden, welches den Entwicklern die Richtlinieninhalte in einer einfach anwendbaren und praxisnahen Form darbietet. Als computerbasiertes Unterstützungssystem soll es dem Entwickler bei der Entwicklung und Evaluation der nutzergerechten Gestaltung von Bediensystemen bei Maschinen behilflich sein. Dieses System wird ErgoCheck genannt.

# **Einordnung des Systems**

Die Palette von Unterstützungssystemen ist sehr vielfältig, Bewertungs- bzw. Evaluationsverfahren zählen ebenfalls dazu. Der vorzustellende ErgoCheck versteht sich als ein Verfahren, welches Elemente eines ergonomischen Bewertungsverfahren und eines Informationssystems zur ergonomischen Gestaltung vereint. Das Verfahren erhebt keinen Anspruch auf die vollständige Abdeckung aller gestalterischergonomischen Aspekte. Es versteht sich als Unterstützung für Entwickler von MaschinenInterfaces. Durch die Zielstellung, ein einfaches, zeitökonomisches und auch für ungeübte Benutzer ohne Vorkenntnisse anwendbares Verfahren zu entwickeln, sind diese Einschränkungen entstanden. Somit steht dieses Verfahren nicht in Konkurrenz zu bekannten Verfahren, wie z.B. EVADIS oder MUSE, es ist auch nicht mit ihnen vergleichbar.

ErgoCheck ist ein Verfahren zur Entwicklung und Evaluation von Benutzerschnittstellen im Bereich MaschinenInterfaces. Er basiert auf der VDI/VDE-Richtlinie 3850 und ist als praktische Hilfestellung zur Anwendung dieser Richtlinie entwickelt worden.

# **Systemeigenschaften des ErgoCheck**

Bevor mit der Entwicklung eines Systems begonnen werden kann, müssen für das zukünftige System Anforderungen definiert werden. Die Anforderungen für den ErgoCheck ließen sich unterteilen in: methodische, softwaretechnische und anwenderbezogene Anforderungen (vgl. Abb. 2).

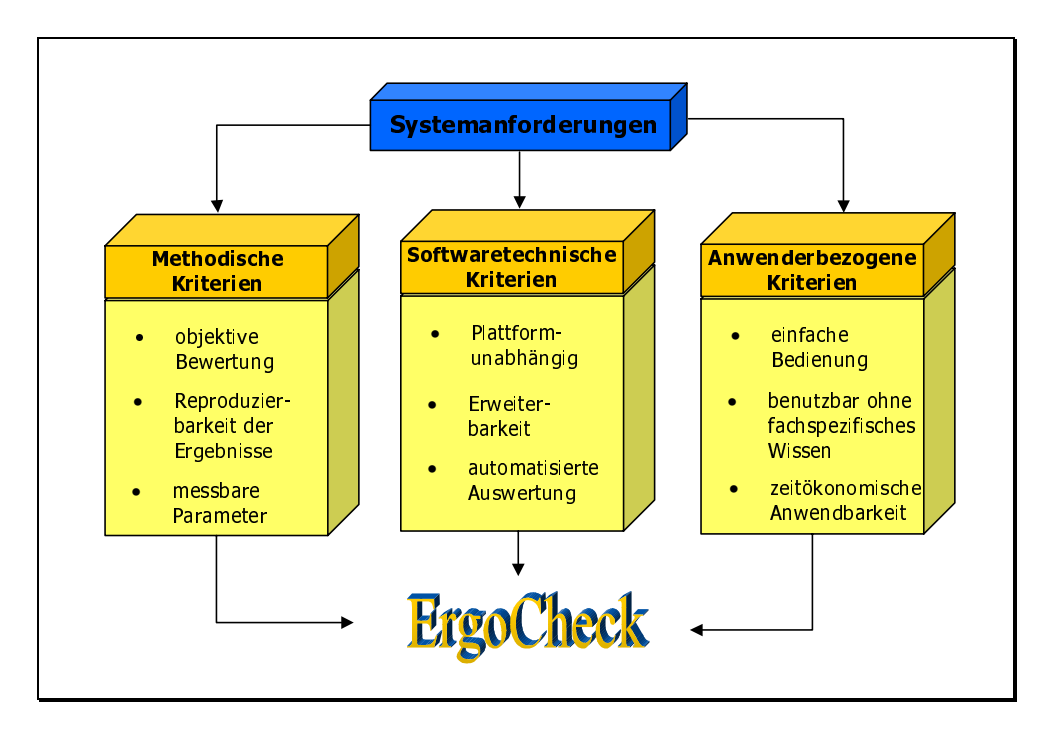

*Abbildung 2: Systemanforderungen für die Entwicklung des ErgoCheck*

Eine Umsetzung der methodischen Kriterien erfolgte mittels Online-Fragebogen (Reproduzierbarkeit) und der Definition eines Kennwertes. Dieser Kennwert (messbare Parameter) bestimmt sich aus den Ergebnissen der Fragebögen und unter Berücksichtigung von Gewichtungsfaktoren. Zur Umsetzung der softwaretechnischen Kriterien wurde der ErgoCheck mittels der Software Java (mit Java-Bibliothek Swing) realisiert (Plattformunabhängigkeit), die Erstellung der Systeminhalte erfolgte mittels Editoren (Erweiterbarkeit) und es wurde eine automatisierte Berechnung des EC-index<sup>1</sup> (Abb.3) realisiert.

 $\overline{a}$ 

<sup>&</sup>lt;sup>1</sup> Die Ausgabe der Bewertungsergebnisse erfolgt über Kennwerte für einzelne Gestaltungsmerkmale (Module, wie z.B. Farbe). Das Ergebnis beim ErgoCheck ist der **EC-Index**. Er wird anhand von Punktwerten (Ergebnis des Rating) und Wichtungsfaktoren (für jedes Modul festgelegt) berechnet. Wichtiges Merkmal der Kennwertausgabe ist die Relation. Die vom Anwender als Ergebnis seiner Bewertung erzielten Ergebnisse werden immer in Relation um Idealwert (100%) angegeben. Damit sind anhand der einzelnen Module sehr gut die Schwachstellen des bewerteten Bediensystems aufzeigbar. Es gibt also Kennwerte für jedes einzelne Modul, aber nur einen Gesamtwert, den EC-Index.

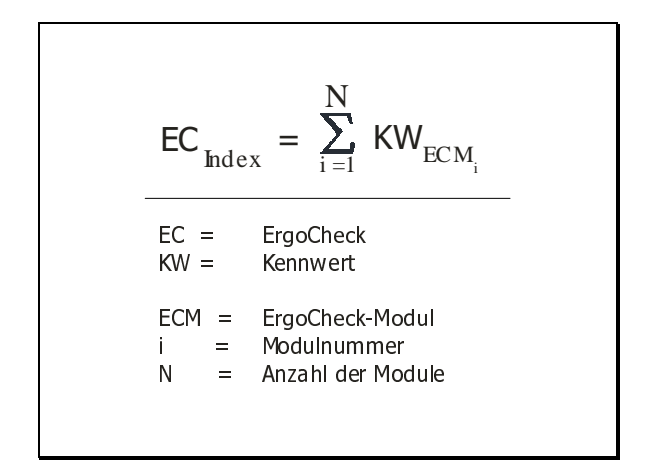

*Abbildung 3: Der ErgoCheck-Index*

Die Umsetzung der anwenderbezogenen Kriterien erfolgte durch einen modularen Aufbau (ein Gestaltungsaspekt = ein Fragebogen = ein Modul), der Verwendung der Explorer-Metapher von Windows (Navigationsprinzip bei dem ein Kapitel = ein Modul) und der Realisierung von Teilanwendungen (Auswahl einzelner Module).

Der ErgoCheck ist somit nach dem Prinzip eines Modulbaukasten auf Javabasis programmiert. Fachliches Vorwissen wird zur Anwendung des Systems nicht benötigt. Eine Navigation ist durch die Anwendung der Explorer-Metapher für jeden Anwender mit PC Grundkenntnissen möglich.

## **Struktur und Aufbau des ErgoCheck**

Ein neues Verfahren macht nur Sinn, wenn in ihm der Aspekt der Informations- und Wissensvermittlung (Unterstützung bei Entwicklung) ebenso berücksichtigt wird, wie der Aspekt der Bewertung einer Gestaltungslösung. Eine Kombination beider Aspekte soll die Eigenständigkeit der Bereiche bewahren, ohne jedoch den Eindruck zu zerstören, dass es sich um ein Gesamtkonzept und somit *ein* Verfahren handelt. Bei der Entwicklung des ErgoCheck wurde auf diese Besonderheit Rücksicht genommen. Es lassen sich somit zwei wesentliche Bereiche beim ErgoCheck unterscheiden. Es gibt den Bereich der Information: das *Informationssystem* und es gibt den Bereich der Bewertung: das *Checksystem* und das *Auswertungssystem*, deren Kombination das Gesamtsystem: den *ErgoCheck* darstellen.

Ausgehend der Funktionalitäten, lässt sich der ErgoCheck somit in drei Bereiche bzw. Systeme unterteilen: Infosystem, Checksystem und Auswertungssystem (Abb. 4).

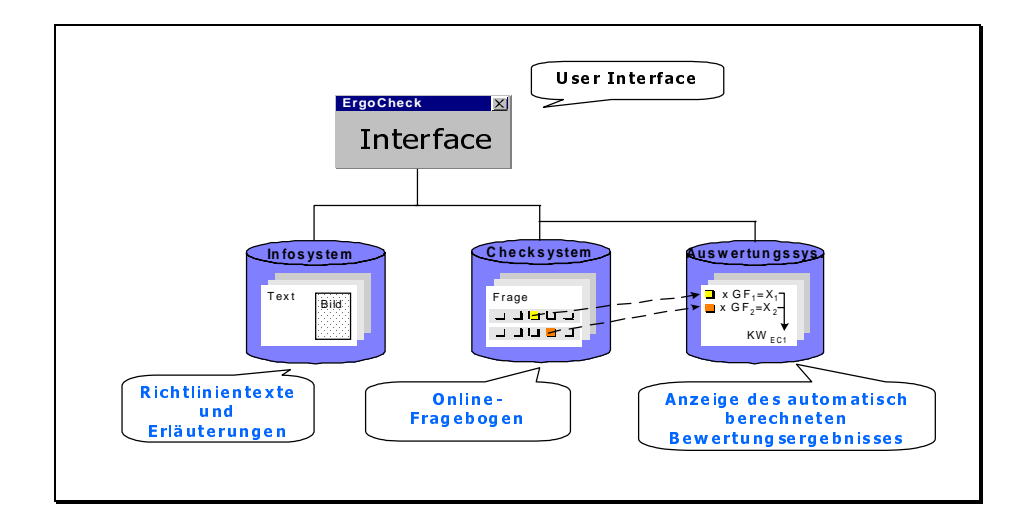

*Abbildung 4: Der Aufbau des ErgoCheck*

- 1. *Infosystem* im Sinne eines Hilfesystems gibt es dem Anwender die Möglichkeit Ausführungen zur ergonomischen Gestaltung (in Anlehnung an die VDI/VDE-Richtlinie 3850) nachzulesen und anhand der dargestellten Beispiel nachzuvollziehen.
- 2. *Checksystem* ist nach dem Prinzip eines interaktiven Fragebogen aufgebaut und ermittelt die Umsetzung der in der VDI/VDE-Richtlinie 3850 gegebenen Empfehlungen zur ergonomischen Gestaltung des UserInterfaces an Maschinen. Der Anwender selbst nimmt keine direkte ergonomische Bewertung vor. Es werden ihm vom ErgoCheck konkrete Fragen gestellt, die eine Umsetzung der ergonomischen Grundsätze "abchecken", diese Fragen werden vom Anwender auf einer vorgegebenen Ratingskala beantwortet.
- 3. *Auswertungssystem* erhält vom Checksystem die beantworteten Ratingskalen und verrechnet diese nach internen Formeln. Die Informationsausgabe für den Anwender enthält jedoch nur die Ergebnisse dieser Berechnungen. Für einzelne Bewertungsmodule werden die berechneten Kennwerte angegeben und in Relation zum "Optimalwert" gesetzt. Nach Möglichkeit (abhängig von der Anzahl der bewerteten Module) erfolgt die Berechnung eines Gesamtwertes, des EC-Kennwertes. Der Anwender kann anhand der Ergebnisdarstellung ergonomische Schwachstellen seines UserInterfaces erkennen. Dies ermöglicht ihm eine gezielte Vorgehensweise für ein Redesign bzw. Designverbesserungen.

Der Maskenaufbau des ErgoCheck erfolgt auf Basis der Frametechnik. Durch unterschiedliche Funktionsbereiche, die durch Frames voneinander abgetrennt sind, wird die vorhandene Trennung zwischen den Bereichen visualisiert. Der Maskenaufbau des ErgoCheck umfasst vier Bereiche: die Steuerungsleiste (vom Browser vorgegeben), den Treebereich (Abbildung der Struktur), den Anzeigebereich (Anzeige von Information oder Fragebogen) und den Navigationsbereich (Steuerungsleiste zur Navigation im ErgoCheck).

Über die Navigationsleiste kann der Anwender einen direkten Zugriff auf das Informations-, Check- oder Auswertungssystem nehmen. Er kann ohne Einschränkung zwischen den drei Systemen wechseln. Im Treebereich werden dem Anwender die einzelnen Module des jeweils aktuell angewählten Systems angezeigt. Das jeweils aktuell ausgewählte Modul erscheint im Anzeigebereich. Befindet sich der Anwender im Informationssystem, dann wird Information angezeigt. Analog dazu wird ein Fragebogen angezeigt, wenn sich der Anwender im Checksystem befindet. Die Gestaltungsaspekte uns somit die Thematik der Module korrespondieren bei einem Wechsel zwischen den Systemen (Anwahl des Modul 3 im Infosystem und anschließender Wechsel in das Checksystem haben somit zur Folge, dass dem Benutzer das Modul 3 im Checksystem dargeboten wird).

Der Anzeigebereich wird zum Aktionsbereich, wenn der Anwender den angezeigten Fragebogen beantwortet. Durch Anwahl eines bestimmten Moduls (z.B. Farbe) im Treebereich erfolgt ein Aufrufen des angewählten Moduls. Ist der Anwender mit der Bewertung des Fragebogen fertig, dann werden die Ergebnisse seiner Bewertung (nach der Prüfung auf Vollständigkeit) vom System automatisch in den Auswertungsbereich übergeben. Durch die Anwahl des Button "Auswertung" der Navigationsleiste, gelangt der Anwender in diesen Systembereich und bekommt das Ergebnis seiner Bewertung angezeigt. Der EC-Index, als Kennwert des Gesamtsystems, wird jedoch nur berechnet, wenn alle für notwendig eingestuften Module bewertet wurden.

## **Erweiterbarkeit von ErgoCheck**

Eine wichtige Anforderung an den ErgoCheck war die Erweiterbarkeit des Verfahrens um weitere Module im Info- und Checksystem. Die Infoseiten werden als HTML-Dokumente erstellt, um Hyperlinknavigation zu ermöglichen. Um eine Erweiterung des Systems ohne Programmierkenntnisse vornehmen zu können, war die Erstellung von Editoren für die Modulstruktur (Tree) und das Checksystem unumgänglich. Für eine Realisierung als Java-Beans und Editierung mittels eines Beaneditors waren die Anforderungen zu komplex. Somit wurden zwei Editoren erstellt. Ein *Check-Editor* zur Erstellung der Seiten des Checksystems und ein *Tree-Editor* zur Erstellung des Navigationsbaumes. Mittels der Editoren ist es nun möglich, neue Module (im Sinne von Kapiteln) hinzuzufügen und neue Info- und Checkseiten (incl. Einordung in den Navigationsbaum) auf einfachem Weg (mittels Tree-Editor) in den ErgoCheck einzubinden.

Zur Automatisierung der Kennwertberechnung wird ein Algorithmus erzeugt, der im Auswertungssystem abgelegt ist. Zur Gewährleistung der Bearbeitungsfähigkeit einzelner Module (z.B. Farbgestaltung), werden die Module als einzelne Dateien gespeichert. Dies ermöglicht eine beliebige Reihenfolge bei der Bearbeitung der einzelnen Module, womit sich der ErgoCheck dem Anwender gegenüber als flexibles System auszeichnet.

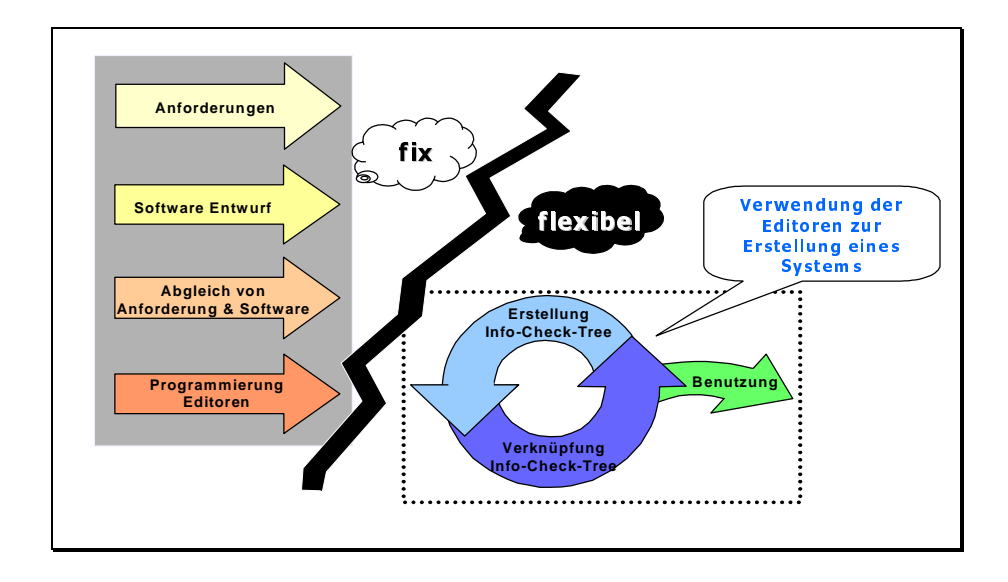

*Abbildung 5: Umsetzung eines inhaltlich änder- und erweiterbaren Tools*

Die Realisierung des ErgoCheck lässt sich in zwei Bereiche unterteilen (Abb. 5). Zum einen der fixe Bereich: eine Umsetzung der Anforderungskriterien mittel Softwarekatalog und Festlegung der Gesamtstruktur. Durch die Verwendung von Editoren wird ein zweiter flexibler Bereich ermöglicht: eine Umsetzung von Richtlinieninhalten in die vorgegebene Struktur. Diese Vorgehensweise ermöglicht es, beliebige Richtlinien in Info- & Checksysteme umzusetzen. Zu dieser Umsetzung ist zwar die Hilfe von Fachexperten notwendig (z.B. die Extraktion von Fragen aus dem Richtlinientext). Das Prinzip ermöglicht jedoch unterschiedlichste Richtlinien in die gleiche Struktur umzusetzen. Dadurch ist zum einen eine neue Aufbereitungsform von Richtlinien gegeben, als auch eine sinnvolle Unterstützung der Entwickler durch anwendergerechte Aufbereitung der Richtlinieninformation.

#### **Einsatzmöglichkeiten des ErgoCheck**

Durch die drei Systembereiche (Info, Check, Auswertung) des ErgoCheck, welche bei der Bewertung von Gestaltungslösungen immer wieder den interaktiven Zugriff auf Informationen zur ergonomischen Gestaltung (Infosystem) sowie eine direkte Rückmeldung über erfolgte Bewertungen (Auswertungssystem) zulassen und fördern, ist ein praxisnahes und einfach zu handhabendes Unterstützungssystem für Designer und Entwickler von Bediensystemen für Maschinen geschaffen.

Sein Einsatz ist bei den Phasen des Designentwurfes, der iterativen Implementierung eines Prototypen und der Evaluierung eines fertigen Prototypen zu sehen. Eine weitere Einsatzmöglichkeit - unabhängig vom Design- und Entwicklungsprozess - ist die Anwendung zur Evaluierung von Bediensystemen für Maschinen (Abb. 6).

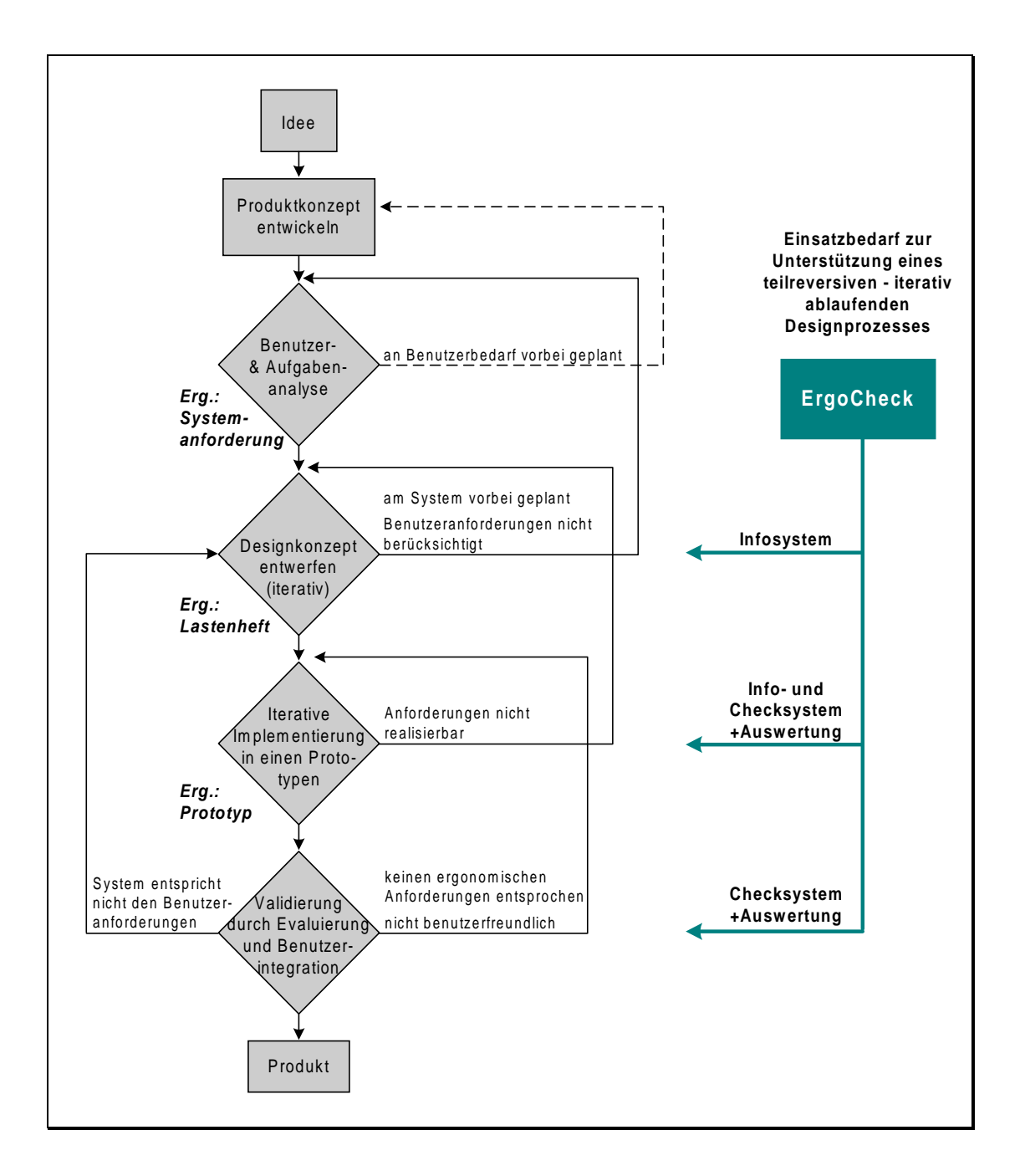

*Abbildung 6: Einsatzmöglichkeiten des ErgoCheck im Design- und Entwicklungsprozess eines ergonomischen Bediensystems*

Durch den modulartigen Aufbau des ErgoCheck ist eine Einzelnutzung der Module ebenfalls möglich. So kann das Infosystem des ErgoCheck in der Einzelnutzung als interaktives Nachschlagewerk in der Phase des Design und Entwurfs eines neuen Systems genutzt werden. Gleiches gilt für das Checksystem. Seine Einzelanwendung ist für erfahrene Anwender, bei der Evaluierung eines Maschinen-Bediensystems zu sehen, die keinerlei Informationen mehr vom Infosystem benötigen oder wünschen. Diese Form der Einzelanwendbarkeit leistet einen wesentlichen Beitrag für die Effizienz des ErgoCheck.

Mit der Fertigstellung des ErgoCheck ist ein neues Bewertungssystem geschaffen, welches eine effiziente Bewertung von Benutzungsschnittstellen von Maschinen ermöglicht. Die Fragen des ErgoCheck und das Infosystem sind in Anlehnung an die VDI/VDE-Richtlinie 3850 gestaltet. Dies bringt für die Richtlinie eine schnelle Verbreitung bzw. größere Bekanntheit, da zur Richtlinie dann auch eine praktische Anwendung zur Verfügung steht. Somit ist auch von einer schnelleren und einfachen Umsetzung der in der Richtlinie geforderten Gestaltungskriterien auszugehen.

#### **Literatur**

Bortz, J. (1993). *Statistik.* 4.Auflage. Berlin Heidelberg: Springer-Verlag.

- Breiing, A.; Knosala, R. (1997). *Bewerten technischer Systeme*. Berlin Heidelberg: Springer-Verlag.
- Hacker, W. (1986). *Arbeitspsychologie. Berlin:* VEB Deutscher Verlag der Wissenschaften.
- HÜMNOS: Styleguide für Werkzeugmaschinen. Stuttgart, IRB-Verlag, 1997
- Hüttner, J. (1995). *Benutzerfreundliche Software. Berlin:* Bernd Michael Paschke Verlag.
- Lienert, G.A. (1969). *Testaufbau und Testanalyse*. 3. Auflage. Weinheim Berlin Basel: Verlag Julius Beltz.
- Röse, K.(1999): *ErgoCheck: A Computer Aided Method to Support Development and Evaluation of the User Interface Design for Machine Interaction Systems*. In: Alty, J.L.: Proceedings of the XVIII European Annual Conference on Human Decision Making and Manual Control, Loughborough, England  $25<sup>th</sup>$  to  $27<sup>th</sup>$ October 1999, pp. S.126-134.
- Röse, K. (2000*). ErgoCheck Ein computergestütztes Verfahren zur Unterstützung bei der Entwicklung und Evaluation der nutzergerechten Gestaltung von Bediensystemen bei Maschinen.* In: Timpe, K.-P.; Willumeit, H.-P.; Kolrep, H. (Hrsg.): Bewertung von Mensch-Maschine-Systemen, 3. Berliner Werkstatt Mensch-Maschine-Systeme, Berlin 6.-8.Oktober 1999, Fortschr.-Ber. VDI Reihe 22 Nr.1, Düsseldorf: VDI Verlag 2000, S. 91-103.
- Sprung, L.; Sprung, H. (1987). *Grundlagen der Methodologie und Methodik der Psychologie*. 2.Auflage. Berlin: VEB Deutscher Verlag der Wissenschaften.
- VDI/VDE-Richtlinie 3850, Teil 1: *Nutzergerechte Gestaltung von Bediensysteme für Maschinen*. Berlin, Beuth-Verlag, 1999
- Wandmacher, J. (1993). *Software-Ergonomie*. Berlin: Walter de Gruyter.
- Zühlke, D. (Hrsg.) (1996). *Menschengerechte Bedienung technischer Geräte, Tagung Kaiserslautern, 17./18. Sept. 1996/ VDI/VDE-Gesellschaft Mess- und Automatisierungstechnik*. Düsseldorf: VDI-Verlag.
- Zühlke, D.; Röse, K. (Hrsg.) (1999). *Menschengerechte Bedienung technischer Geräte, 2. Tagung Kaiserslautern, 15./16. Juni 1999, VDI/VDE-Gesellschaft für Mess- und Automatisierungstechnik*. Düsseldorf: VDI-Verlag.